# **СОГЛАСОВАНО**

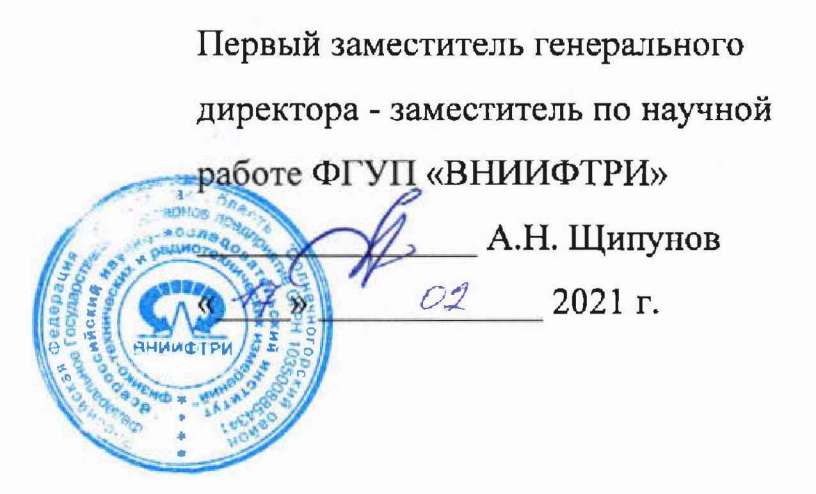

# Государственная система обеспечения единства измерений **Система измерительная баллистическая «Prototype ZM»**

Методика поверки

10.1901.2021 МП

# **СОДЕРЖАНИЕ**

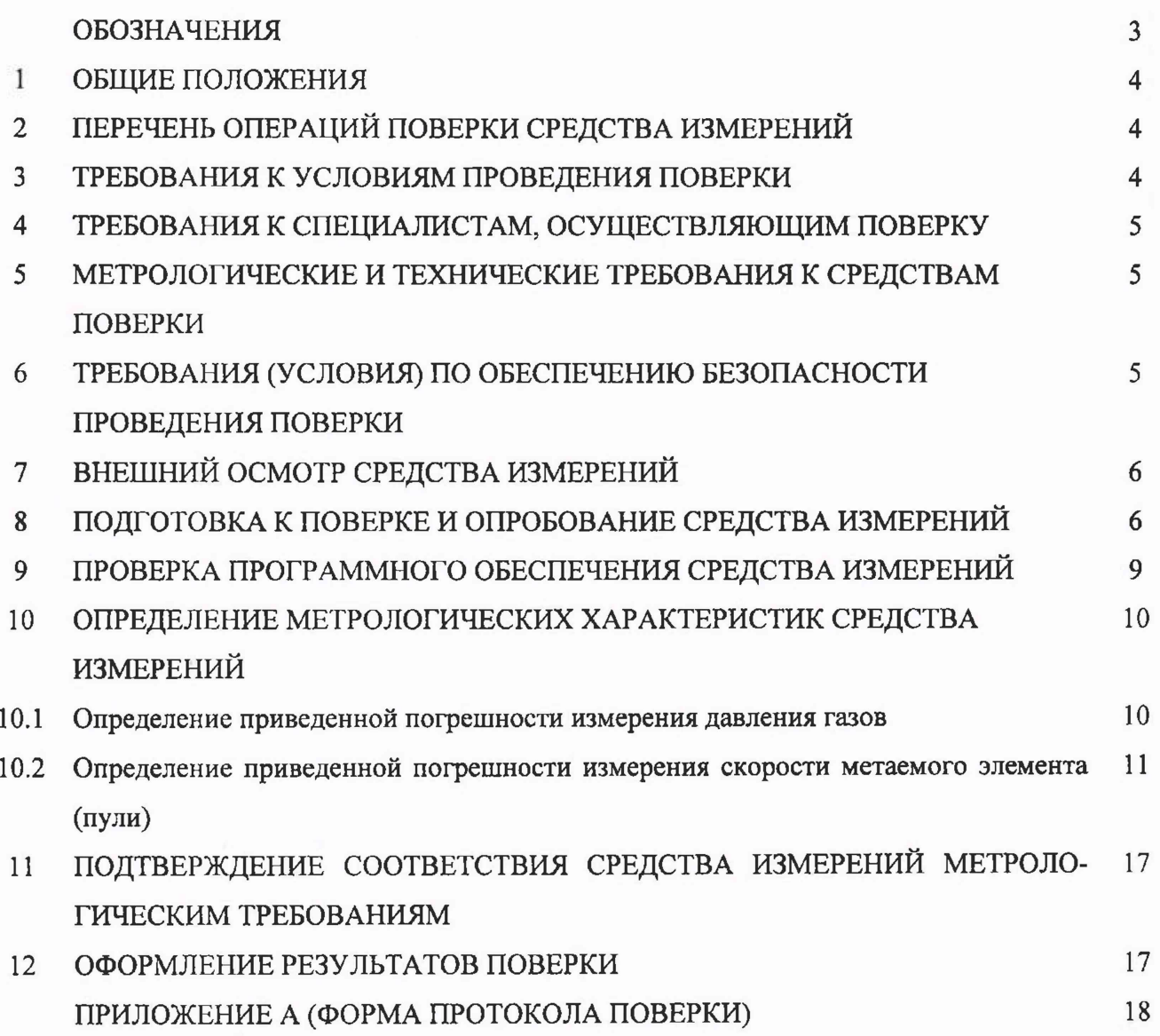

#### <span id="page-2-0"></span>**ОБОЗНАЧЕНИЯ**

- МП методика поверки;
- ИК измерительный канал;
- СИ средство измерений;
- ПО программное обеспечение;
- MX метрологические характеристики;
- ВП верхний предел диапазона измерений;
- ИВ измеренная величина;
- НЗ нормированное значение;
- ПИП первичный измерительный преобразователь;
- РЭТ- рабочий эталон;
- РЭ руководство по эксплуатации;
- ТД техническая документация;
- ПК персональный компьютер.

#### **1 ОБЩИЕ ПОЛОЖЕНИЯ**

<span id="page-3-0"></span>Настоящая МП распространяется на систему измерительную баллистическую «Prototypa  $ZM$ » (далее - система), инвентарный номер 429177, изготовленную компанией Prototypa-ZM, s.r.o., Чешская республика, и устанавливает порядок, методы и объем ее первичной и периодической поверок.

Необходимо обеспечение прослеживаемости поверяемых установок к государственным первичным эталонам единиц величин посредством использования аттестованных (поверенных) в установленном порядке средств поверки.

По итогам проведения поверки должна обеспечиваться прослеживаемость к государственным первичным эталонам ГЭТ 1 - 2018, ГЭТ 43 -2013.

Методика поверки реализуется посредством методов прямых измерений.

Интервал между поверками - 2 года.

# **2 ПЕРЕЧЕНЬ ОПЕРАЦИЙ ПОВЕРКИ СРЕДСТВА ИЗМЕРЕНИЙ**

<span id="page-3-1"></span>2.1 При проведении первичной (в том числе после ремонта) и периодической поверок должны выполняться операции, указанные в таблице <sup>1</sup> .

Таблица 1

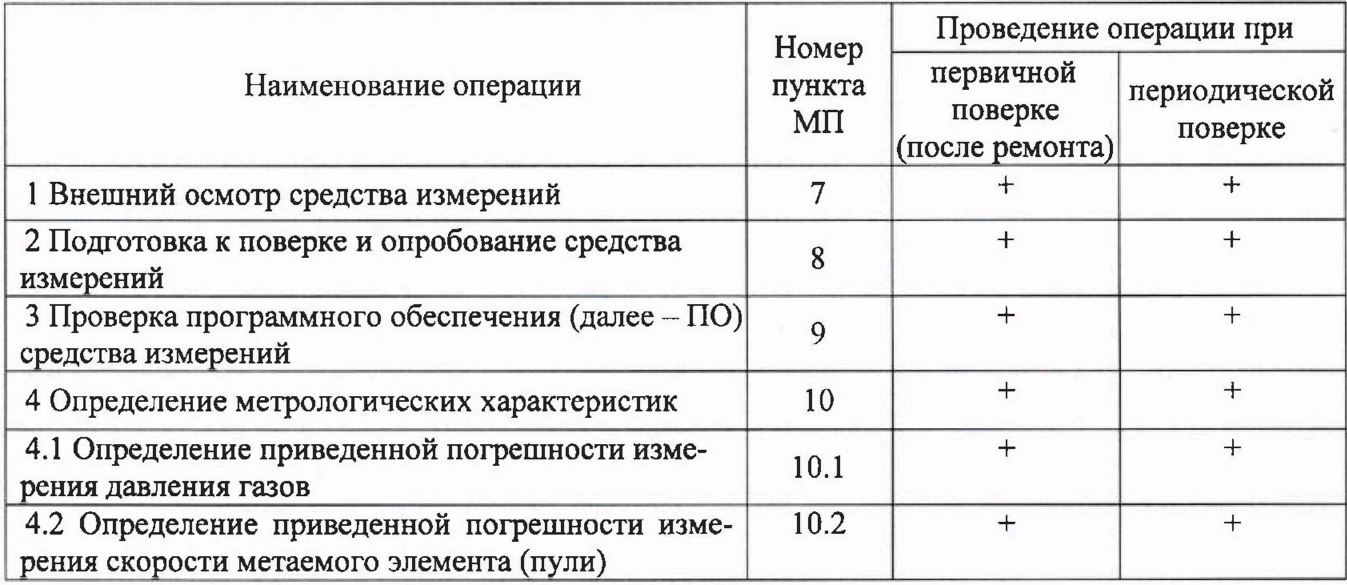

2.2 Поверка системы осуществляется аккредитованными в установленном порядке юридическими лица и индивидуальные предприниматели.

2.3 Поверка системы прекращается в случае получения отрицательного результата при проведении хотя бы одной из операций, приведенных в таблице 1, а систему признают не прошедшей поверку.

2.4 Не допускается проведение поверки для меньшего числа измеряемых величин или на меньшем числе поддиапазонов измерений.

#### 3 **ТРЕБОВАНИЯ К УСЛОВИЯМ ПРОВЕДЕНИЯ ПОВЕРКИ**

3.1 Поверку проводить при следующих условиях (если не оговорено иное):

- температура окружающего воздуха, °С (К)..................................от 15 до 25 (от 288 до 298);

- относительная влажность окружающего воздуха при температуре 25 °С, %...от 30 до 80;

- атмосферное давление, мм рт. ст. (кПа).....................................от 720 до 780 (от 96 до 104); *параметры электропитания:*

*-* напряжение сети переменного тока, В ..............................................................от 198 до 242;

- частота переменного тока, Г ц .................................................................................от 49 до 51.

Примечание - При проведении поверочных работ условия окружающей среды средств поверки (РЭТ) должны соответствовать требованиям, указанным в их РЭ.

4

# **4 ТРЕБОВАНИЯ К СПЕЦИАЛИСТАМ, ОСУЩЕСТВЛЯЮЩИМ ПОВЕРКУ**

4.1 К проведению поверки системы допускается инженерно-технический персонал со средним или высшим техническим образованием, имеющий право на поверку (аттестованными в качестве поверителей), изучивший устройство и принцип работы средств поверки по эксплуатационной документации.

# **5. МЕТРОЛОГИЧЕСКИЕ И ТЕХНИЧЕСКИЕ ТРЕБОВАНИЯ К СРЕДСТВАМ ПОВЕРКИ**

5.1 При проведении поверки должны применяться средства поверки, приведенные в таблице 2.

Таблица <sup>2</sup>

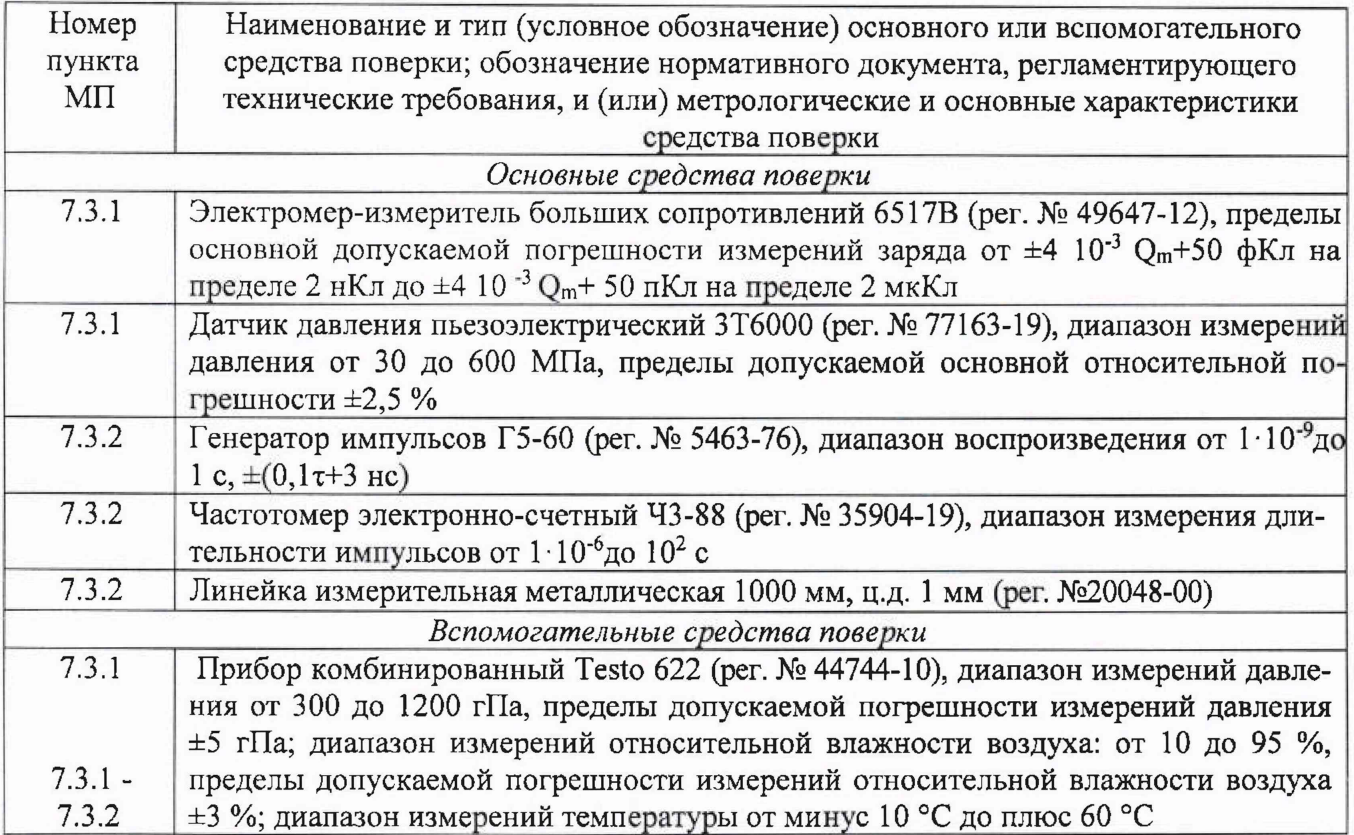

5.2 Вместо указанных в таблице 2 допускается применять другие аналогичные средства поверки, обеспечивающие определение MX системы с требуемой точностью.

5.3 Применяемые средства поверки должны быть исправны, поверены в соответствии с требованиями приказа Минпромторга России № 2510 от 31.07.2020, иметь действующие свидетельства о поверке (отметки в формулярах или паспортах) и (или) запись в ФГИС «Аршин».

# **6 ТРЕБОВАНИЯ (УСЛОВИЯ) ПО ОБЕСПЕЧЕНИЮ БЕЗОПАСНОСТИ ПРОВЕДЕНИЯ ПОВЕРКИ**

6.1 При проведении поверки необходимо соблюдать требования техники безопасности, предусмотренные «Правилами технической эксплуатации электроустановок потребителей» и «Правилами техники безопасности при эксплуатации электроустановок потребителей» (изд.З), а также изложенные в РЭ на приборы, в ТД на применяемые при поверке РЭТ и вспомогательное оборудование.

6.2 Любые подключения аппаратуры проводить только при отключенном напряжении питания системы.

6.3 При подготовке и проведении поверки необходимо: соблюдать общие требования безопасности в соответствии с ГОСТ 12.2.007.0, Правила технической эксплуатации электроустановок потребителей, утверждённые приказом Министерством энергетики РФ от 13.01.2003 № <sup>6</sup> , правила по охране труда при эксплуатации электроустановок. Утвержденные Приказом Минсоцгруда от 15.12.2020 года № 903н для установок напряжением до 1000 В.

#### **7 ВНЕШНИЙ ОСМОТР СРЕДСТВА ИЗМЕРЕНИЙ**

7.1 При внешнем осмотре должно быть установлено соответствие системы следующим требованиям:

- комплектность системы в соответствии с РЭ;

- отсутствие явных механических повреждений, влияющих на работоспособность системы;

- наличие маркировки системы в соответствии с документацией.

7.2 Результаты поверки считать положительными, если система соответствует требованиям, приведенным в п. 7.1.

#### **8. ПОДГОТОВКА К ПОВЕРКЕ И ОПРОБОВАНИЕ СРЕДСТВА ИЗМЕРЕНИЙ**

8.1 При подготовке к поверке провести следующие работы:

- проверить комплектность технологической и эксплуатационной документации системы;

- проверить наличие поверочных клейм, а также свидетельств о поверке на эталонные и вспомогательные средства поверки;

- проверить наличие поверочных клейм, а также свидетельств о поверке СИ утвержденного типа, входящих в состав системы;

- подготовить к работе все СИ и аппаратуру согласно РЭ на них;

- собрать схемы поверки ИК, приведенные ниже, проверить целостность электрических цепей;

- обеспечить оперативную связь оператора у монитора с оператором, задающим контрольные значения эталонных сигналов на входе ИК;

- включить вентиляцию и освещение в испытательных помещениях;

- включить питание ПИП и аппаратуры системы не менее чем за 30 мин до начала проведения поверки;

- создать, проконтролировать и записать в протокол условия проведения поверки.

Проверить правильность функционирования ИК системы.

Для этого необходимо задать на входе ИК с помощью РЭТ физическую величину, соответствующую минимальному и максимальному значениям параметра контролируемого диапазона измерений. Оператору ПК проконтролировать измеренные системой значения единицы величины. Убедиться в правильности функционирования ИК.

Результаты проверки считать положительными, если измеренные значения единицы величины совпадают с заданными эталонными значениями в пределах допускаемой погрешности измерений ИК системы. В противном случае система бракуется и после выявления и устранения причины производится повторное опробование.

8.2 Проверка опробования системы

8.2.1 Подсоединить выход 1 калибратора зарядов Kistler 5357В прилагаемым коаксиальным кабелем к ИК «А» баллистического анализатора BA04S2.

8.2.2 Подключить адаптер питания баллистического анализатора BA04S2 и калибратор заряда Kistler 5357В к сети 220 В, 50 Гц.

8.2.3 Включить управляющий компьютер для BA04S2.

8.2.4 Включить баллистический анализатор BA04S2 и калибратор заряда Kistler 5357В через минуту после включения компьютеров. В компьютере для баллистического анализатора BA04S2 запустить программу «ВА Control.exe».

О том, что баллистический анализатор BA04S2 включен - сигнализирует свечение индикатора «POWER ON».

На передней панели BA04S2 через 15 секунд вспыхивают индикаторы (PRETRIGGER предварительный запуск; DATA COMP. - компилятор данных; DATA READY - данные готовы) это указывает на правильное функционирование баллистического анализатора BA04S2 и о том, что идет его тестирование.

Убедиться в готовности баллистического анализатора BA04S2 к измерениям, о его готовности свидетельствует состояние индикаторов, а именно:

- индикатор питания «POWER ON» - светится зеленым цветом;

- индикатор «DATA READY- данные готовы» - светится красным цветом.

В панели «ВА Control» выбрать «Файл > Новый» (см. рисунок 8.1).

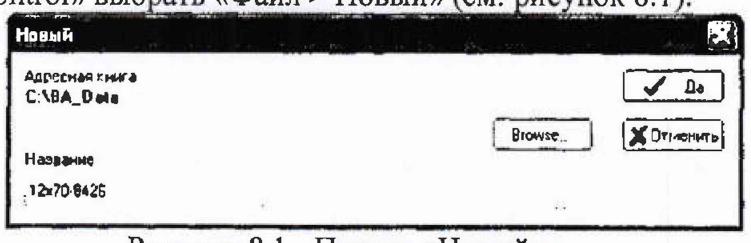

Рисунок 8.1 - Панель «Новый»

8.2.5 Нажать виртуальную кнопку «Да» в панели «Новый». Откроется панель «Report form» (см. рисунок 8.2).

8.2.6 В панели «Report form» в окне «Название» задать название файла для измерения. Рекомендуемое название файла: например «Работоспособность системы». Программа «ВА Control» автоматически дополнит дату перед названием файла для получения окончательного названия: ГОД-МЕСЯЦ-ДЕНЬ.

8.2.7 В панели «Report form» нажать виртуальную кнопку «Да». Отобразится панель анализатор» устанавливаются «Баллистический  $\mathbf{B}$ которой параметры измерения баллистического анализатора BA04S2. Установленные параметры соответствуют последнему произведенному измерению (см. рисунок 8.3).

8.2.8 Нажать виртуальную кнопку «Тест» на панели «Баллистический анализатор» при этом откроется панель «Напряжение на вводах» (см. рисунок 8.4).

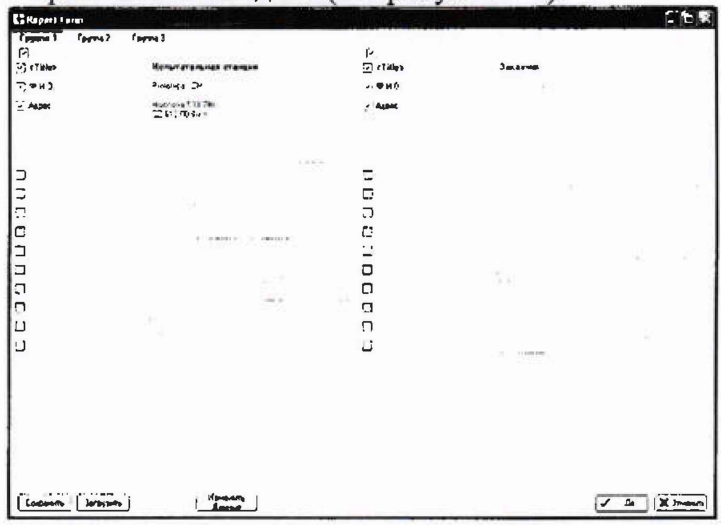

Рисунок 8.2 - Панель «Reportform»

|                                                                         | Баллистический аналчавтор(ВАО45,SF,S2 / V10.60-10.02.28) Метод :MET-12x70 Скорост                                                            |                                                                                                    |                                                                         |                                               |                                                                                     |                                                                     | ⊠                                                                    |
|-------------------------------------------------------------------------|----------------------------------------------------------------------------------------------------|----------------------------------------------------------------------------------------------------|-------------------------------------------------------------------------|-----------------------------------------------|-------------------------------------------------------------------------------------|---------------------------------------------------------------------|----------------------------------------------------------------------|
| 1 MHz<br>Met an Baidobo)<br>12.5%<br><b>Nyck</b><br><b>¥</b> pai<br>न•। | ٠<br>THE WINDOW                                                                                                    | 38A Datos2611 as 61, 12-70 8427<br>5500 / 108/5500 / 7.900 same                                                     |                                                                         | 5.50 / 0.30 / 5.50 / 7.86 min                 | Kill Lewis (401)                                                                    | <b>CREATER</b>                                                      | <b>TO</b><br>$111$ $121$<br>[ Оперыть                                |
| Hactpoina                                                               | ABICHOT:<br>Загрузить<br><del>шалала</del> солная<br>Сохранить<br>E FICHA SI<br>$G H$ <sub><math>[CH2</math><sup>7</sup><math>]</math></sub> | 1 Show<br>$\ddot{\phantom{1}}$<br>70000<br>$\checkmark$<br>1.51 m <sub>2</sub><br>$\sim$ $\sim$<br>$-12.8$<br>4.2.7 | <b>LET MADE: A POSTAGE</b><br>$22.7240$ x 3<br><b>SUSSERIES CONTROL</b> | <b>THE TERMINOR</b><br>Col.                   | Alderson College Banks for<br>Control Service<br><b>CONTRACTOR</b><br>the market of | $400 -$<br>$0.10 \times$<br><b>A (k)</b> and<br>3.00 <sub>ext</sub> | $\mathbf{v}$ in<br><b>TEST</b><br>$\checkmark$                       |
| <b>A YUMME'S WHILE</b><br>CAN IMP REMEDI<br>Давление А                  | <b>B</b> Achersis August<br>CHI IMM 3-CHGo<br>Лавления В                                                                                     | C demonera pretyn<br>CHE HAT' CENTS                                                                                 | Г) Усыльпечь нимул<br>(H) 1401 3 CHG4                                   | <b>REAG ENERGIA SPACE</b><br>CHA IN US 00:254 | <b>П. Вела путря «вые»</b><br>CHS 1/05 303.4                                        | С Ввод неполителе<br>CHE INTS 0035A<br>Скарост 1.5<br>Craut         | 1- Ввод напряжения<br>CHT INUS 11-D35A<br>Скорост 1.5<br><b>Crom</b> |
| <b>Hyes</b>                                                             | Пуск                                                                                                    | <b>Thurs</b>                                                                                                    | <b>Ryce</b>                                                             | <b>Date</b>                                   | flyce.<br>wassen as a 11                                                            | <b><i><u>Ruce</u></i></b>                                           | Пуск<br>$^{+1}$                                                      |
| 1,448-00 (C/Lar -                                                       | $1.163e03pC45a1 =$                                                                                                    | $1.4489300$ c last $-$                                                                                              | $(1.043e03 \, \text{ps})$ four $-$                                      | Диапезо-                                      | $\mu_{\text{anass} \rightarrow \text{on}}$                                          | Диализан                                                            | <b>Auguston</b>                                                      |
| Диапазон 3 590 бар                                                      | Disension 2240 tep                                                                                                    | Диаперты 1 Е00 без                                                                                                  | Дмагчизом 1 ВФТ Сар                                                     | $\cdot$ $\cdot$ v                             | 11.17                                                                               | $-1V$                                                               | 1V                                                                   |
| 2600pC                                                                  | .2810pC                                                                                                    | $-2600$ oC                                                                                                    | $-2000$ pC                                                              | .2V                                           | 29                                                                                  | 25                                                                  | 2V                                                                   |
| $-5200$ pC                                                              | 5.200 pC                                                                                                    | $-5.300 pC$                                                                                                    | 5 200 pC                                                                | 5 <sub>V</sub>                                | $5\sqrt{ }$                                                                         | 1.5V                                                                | 54<br>tical.                                                         |
| 10.609.00<br>$2200 - C$                                                 | $C \subset M$ ) $B(\mathbb{C})$ $D\mathbb{C}$<br>20 200 pC                                                                                   | $\cdot$ , $\cdot$ D EDD pC<br>1:20.200 pC                                                                           | 10600 pC<br>20 200 pC                                                   | $^{\prime\prime}$ 10 $^{\prime\prime}$        | 10V<br>x.                                                                           | 10V                                                                 | $\div$ 10 V                                                          |
| <b>PHONE</b>                                                            | <b>DURNTD</b>                                                                                                    | Фильтр                                                                                                    | <b>TWETO</b>                                                            |                                               |                                                                                     |                                                                     |                                                                      |
| 2.10kHz                                                                 | $-10k$ H <sub>2</sub>                                                                                                    | $C = 10$ kHz                                                                                                    | 101Mz                                                                   |                                               |                                                                                     |                                                                     |                                                                      |
| $\cdot$ 20 Hz                                                           | 201Hz                                                                                                    | $4.320$ kHz                                                                                                    | 201M <sub>2</sub>                                                       |                                               |                                                                                     |                                                                     |                                                                      |
| <b>MARKEY</b><br>500 kHz                                                | 40 kHz<br>500 kHz                                                                                                    | $-3.40$ kHz<br>$-500$ kHz                                                                                           | 40 kHz<br>500 kHz                                                       |                                               |                                                                                     |                                                                     |                                                                      |
|                                                                         |                                                                                                    |                                                                                                    |                                                                         |                                               |                                                                                     |                                                                     |                                                                      |
|                                                                         |                                                                                                    |                                                                                                    |                                                                         |                                               |                                                                                     |                                                                     |                                                                      |
| <b>ABTC-HyAb BRIT</b><br>Apply                                          | <b>ABTO-HYPE EXT</b><br>dooly                                                                                                    | <b>AETOWYOM EKIT</b><br>Apriv                                                                                       | <b>ABTO-N/TH BLA</b><br>Apply                                           | Apply                                         | Apoly                                                                               | Apply                                                               | Apply                                                                |

Рисунок 8.3 - Панель «Баллистический анализатор» - настройки

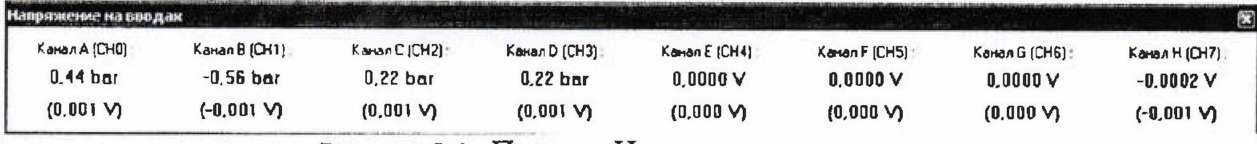

Рисунок 8.4 - Панель «Напряжение на вводах»

8.2.9 Закрыть панель, нажав красную кнопку в правом верхнем углу панели, при этом откроется панель «Баллистический анализатор» (см. рисунок 8.3).

8.2.10 Нажатием кнопки «Загрузить», вызывается панель «Открыть» (см. рисунок 8.3).

8.2.11 Загрузить требуемую методику измерения. В этой панели выбрать файл «Калибровка > Калибровка усилителя заряда А(СНО) с Kistler 5357.Ьа» - методика измерения давления (заряда) с помощью калибратора заряда Kistler 5357В. Нажатием кнопки «Загрузить» открывается панель «Баллистический анализатор» и производится автоматическая настройка параметров измерения.

В столбце А (усилитель импульсов) автоматически установится значение чувствительности виртуального датчика давления - l.QOOeOQ pC/bar (10,00е00 пКл/МПа) - **это означает, что измеренные значения давления равны значениям заряда** (1пКл соответствует 1 бар соответствует  $0,1$ МПа)

8.2.12 Нажать кнопку «Открыть» на панели «Баллистический анализатор», автоматически сигнал «Пуск» засветится красным цветом, который дает указание оператору начать стрельбу (см. рисунок 8.3). Измерительная система ожидает выстрел.

О включении калибратора заряда Kistler 5357В свидетельствует подсветка на дисплее выбора параметров калибратора заряда. В строках:

- WF- активная форма сигнала»;

- «Т - чувствительность датчика»;

- «S- величина выходного заряда»;

- «OUT- номер активного выхода» высвечиваются ранее установленные параметры для каждой строчки.

8.2.13 Кнопками на передней панели выбора параметров калибратора заряда, установить на дисплее следующие параметры сигнала:

- в строке «WF - активная форма сигнала», выбрать одиночный импульс положительной полярности импульса заряда с нарастающим фронтом;

- в строке «Т - чувствительность датчика», установить «Т1.00Е+0» - чувствительность датчика равна 1 пКл/бар;

- в строке «S - величина выходного заряда», установить «S2.00E+3» - величина выходного заряда равна 2000 пКл;

- в строке «OUT - номер активного выхода», установить единицу.

Выбор активных параметров в выбранной строке выбирается копками  $\langle\langle \bullet \rangle\rangle, \langle\langle \bullet \rangle\rangle_H \langle\langle \bullet \rangle\rangle.$ 

Включение - выключение выходного сигнала с выхода номер один калибратора осуществляется последовательным нажатием кнопки «Charge On».

8.2.14 Нажать на калибраторе заряда кнопку «Charge ON», при этом засветится зеленым цветом светодиод, сигнализирующий о том, что с выхода 1 калибратора зарядов Kistler 5357В на вход «А» баллистического анализатора BA04S2 поступил одиночный импульс заряда, равный 2000 пКл (имитация выстрела).

8.2.15 Нажать на калибраторе заряда кнопку «Charge- ON», при этом перестанет светиться светодиод.

8.2.16 Нажать кнопку «Стоп» на панели «Баллистический анализатор - настройки», смотри рис. 7.3, при этом потухнет красный сигнал готовности системы к измерениям.

8.2.17 Закрыть панель «Баллистический анализатор», нажатием кнопки В панели «Баллистический анализатор» (красная кнопка в правом верхнем углу панели). Отобразится панель «Сохранить данные» (см. рисунок 7.5).

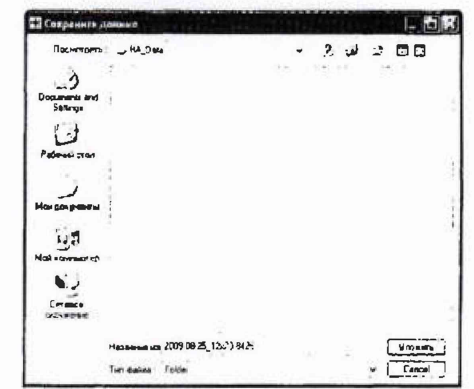

Рисунок 8.5 - Панель «Сохранить данные»

8.2.18 Нажать кнопку «Уложить», программа «ВА Control» сохранит файл с данными об измерениях.

8.2.19 Найти в базе данных баллистического анализатора BA04S2 найти файл по результату проверки работоспособности системы и распечатать его.

Выполнение пунктов 8.2.4 - 8.2.19 свидетельствует о положительных результатах опробования системы и правильном ее функционировании, в противном случае дальнейшая поверка прекращается.

# <span id="page-8-0"></span>9 ПРОВЕРКА ПРОГРАММНОГО ОБЕСПЕЧЕНИЯ СРЕДСТВА ИЗМЕРЕНИЙ

9.1 Проверку идентификационных данных (признаков) метрологически значимой части ПО провести в соответствии с РЭ 057-00001-2019.

Результаты поверки считать положительными, если идентификационные данные соответствуют указанным в таблице 3.

В случае несоответствия идентификационных признаков данным, приведенным в таблице 3 ПО направляется для проведения настройки.

Таблица 3 - Идентификационные данные ПО

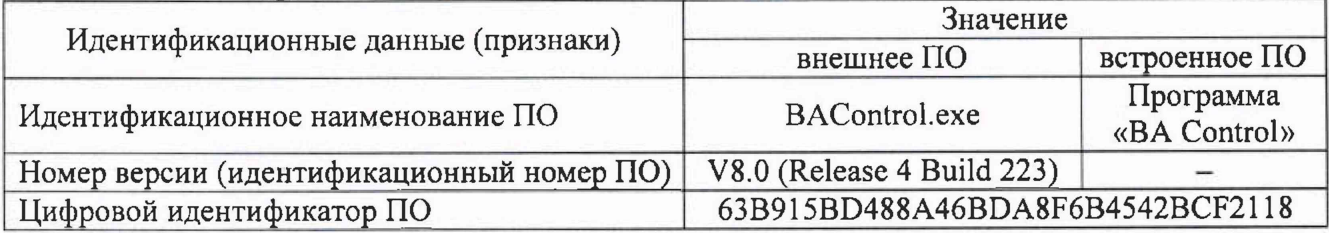

# **10 ОПРЕДЕЛЕНИЕ МЕТРОЛОГИЧЕСКИХ ХАРАКТЕРИСТИК СРЕДСТВА ИЗМЕРЕНИЙ**

#### **10.1 Определение приведенной погрешности измерения давления газов**

Перед проведением поверки измерительные каналы A (CH0), В (СН1) баллистического анализатора BA04S2 должны быть настроены и откалиброваны с использованием датчика давления пьезоэлектрического ЗТ6000 (per. номер 77163-19) согласно разделу 3 руководства по эксплуатации 57-000001-2019 РЭ. Калибратор заряда Kistler 5357В должен быть откалиброван согласно разделу 4 руководства по эксплуатации 57-000001-2019 РЭ. В результате калибровки баллистического анализатора BA04S2 установлено соответствие 1 пКл соответствует 1 bar соответствует 0,1 МПа - это означает, что измеренные значения давления равны значениям заряда.

После проведения настроек и калибровки (баллистического анализатора BA04S2 и калибратора заряда Kistler Туре 5357В), подключить калибратор заряда Kistler Туре 5357В к разъему подключения датчика давления, в месте установки универсального баллистического затвора UZ2002, второй конец баллистической линии подключить к входу А баллистического анализатора BA04S2 (установить на ПК константу датчика 1 рС/бар).

Воспроизвести калибратором заряда Kistler 5357В серию из 10 (десяти) значений заряда согласно таблице 4. Провести расчет среднего значения уровня заряда QcpBA по формуле (1):

$$
Q_{\rm cpBA} = \frac{\sum_{i=1}^{10} Q_{BA}}{10},\tag{1}
$$

где *QcpBA* - среднее значение заряда, полученное баллистическим анализатором BA04S2, пКл;

*Qba* - значение заряда полученное при i-том измерении, пКл.

Записать полученное значение в протокол поверки.

Настройки выходных значений уровня заряда калибратора Kistler 5357В, для отдельных диапазонов измерений баллистического анализатора BA04S2 приведены в таблице 4.

#### Таблица 4

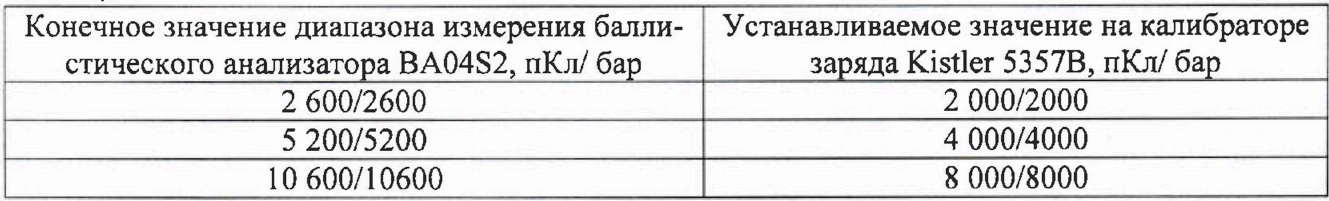

Отключить баллистическую линию от баллистического анализатора BA04S2 и подключить к входу электрометра-измерителя больших сопротивлений 6517В, подготовленному к работе в режиме измерения электрического заряда (согласно раздела 3, стр. 3-9 краткого руководства пользователя 6517B-900-01R).

Воспроизвести калибратором заряда Kistler 5357В серию из 10 (десяти) значений заряда согласно таблице 4 для каждого диапазона измерения баллистического анализатора BA04S2. Провести расчет среднего значения уровня заряда Q<sub>ном</sub>. по формуле (2):

$$
Q_{\text{norm}} = \frac{\sum_{i=1}^{10} Q_{\text{HSH}}}{10},\tag{2}
$$

гДе *Q»an* " среднее значение заряда, измеренное электрометром-измерителем больших сопротивлений 6517В, пКл;

 $Q_{\text{M3M}}$  - значение заряда полученное при i-том измерении электрометром-измерителем больших сопротивлений 6517В, пКл.

Записать полученное значение в протокол поверки.

Рассчитать приведенную погрешность измерения давления газов баллистического анализатора BA04S2 (при условии, что 1 пКл соответствует 1 bar соответствует 0,1 МПа), для каждого диапазона измерений по формуле (3):

$$
\delta_{\rm PBA} = \pm ((P_{\rm cpBA} - P_{\rm HOM})/P_{\rm KOH, \,R})^{-x} 100\,\% \,, \tag{3}
$$

где:  $P_{\rm cDBA}$  – среднее значение давления, измеренное баллистическим анализатором BA04S2, бар;

Рном - среднее значение давления, измеренное электрометром-измерителем больших сопротивлений 6517В, бар;

 $P_{\kappa 0\text{H},\text{A}}$  - конечное значение диапазона измерения давления баллистическим анализатором BA04S2, бар.

Перейти к поверке измерительного канала В, баллистического анализатора BA04S2 по выше перечисленным пунктам.

Рассчитать для каждого ИК баллистического анализатора BA04S2 приведенную погрешность измерения давления газов для каждого диапазона измерений по формуле (3).

Записать полученное значение в протокол поверки.

Приведенная погрешность измерения давления газов, системой при выстреле к конечному диапазону измерения давления (для измерительных каналов «А» и **«В»),** определяется суммой погрешностей оборудования, входящего в состав ИК системы и определяется по формуле (4):

$$
\delta_{\text{Pc}} = \delta_{\text{P}_{\text{A}}} + \delta_{\text{PBA}} \tag{4}
$$

где  $\delta_{P\mu}$ . -приведенная погрешность датчика давления пьезоэлектрического 3T6000, %;

5рвл - приведенная погрешность измерения давления газов баллистическим анализатором, *%;*

Результаты поверки считать положительными, если значения приведенной погрешности измерения давления газов для каждого диапазона измерений, рассчитанное по формулам (3) и (4) для ИК «А» и «В» системой находятся в пределах ±3,5 % в заданных диапазонах измерений. В противном случае система бракуется и после выявления и устранения причины неисправности производится повторная поверка системы.

При поверке и расчетах использовать соотношение -  $(0,1)$  МПа соответствует 1 бар).

# **10.2 Определение приведенной погрешности измерения скорости метаемого элемента (пули)**

Определение приведенной погрешности скорости метаемого элемента (пули) определить одним из ниже приведенных способов.

1. Комплектным способом (прямые измерения) с оценкой MX по результатам сквозной поверки измерительного канала (с применением специальных патронов) на каждом поддиапазоне скорости метаемого элемента (пули), представленных в таблице 5 в следующей последовательности.

#### Таблица 5

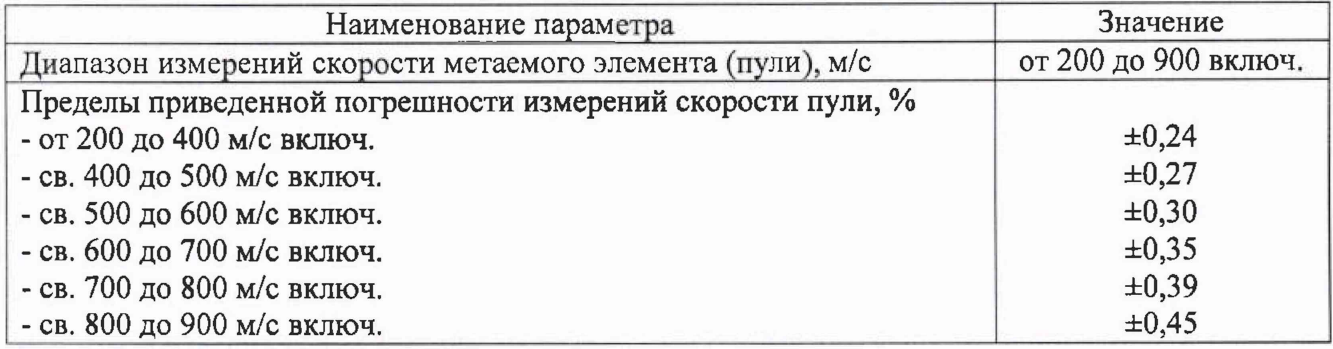

Подготовить универсальный баллистический затвор UZ-2002 к выстрелу в соответствии с документом «Универсальный баллистический затвор UZ-2002. Руководство по эксплуатации».

Подготовить передвижную атмосферостойкую оптическую рамку WLS03-V03 соответствии с документом 57-000002-2019 РЭ «Стандартная передвижная атмосферостойкая оптическая рамка WLS03 (атмосферостойкость IP66) для баллистического анализатора BA04S2. Руководство по эксплуатации».

Подсоединить частотомер электронно-счетный 43-88 кабелями длиной не более один метр с разъемами СР-50-74ПВ, через высокочастотные тройники СР-50-95ФВ, параллельно к входам G и Н баллистического анализатора BA04S. Вход G баллистического анализатора со входом А частотомера (импульс-«старт»), вход Н баллистического анализатора BA04S со входом С частотомера (импульс - «стоп»).

Включить компьютер, баллистический анализатор BA04S2, передвижную атмосферостойкую оптическую рамку WLS03-V03 и частотомер 43-88.

Прогреть включенные приборы не менее одного часа.

Убедиться в готовности баллистического анализатора BA04S2. Подготовить частотомер 43-88 в режим измерения интервала времени по входам А и С согласно УШЯИ.411186.005 РЭ . Запустить программу «ВА Control».

В панели «ВA Control» выбрать «Файл > Новый», а в панели «Новый» (см. рисунок 8.1) задать название файла для измерения. Рекомендуемое название файла: калибр - номер ствола, например 7,62\*54Я\_скорость. Программа «ВА Control» автоматически дополнит дату перед названием файла для получения окончательного названия: ГОД-МЕСЯЦ-ДЕНЬ, калибр-номер ствола.

Нажать «Да». Отобразится панель «Report form» (см. рисунок 8.2).

Заполнить требуемые данные в панели «Report form».

Нажать «Да». Отобразится панель «Баллистический анализатор» в которой устанавливаются параметры измерения баллистического анализатора BA04S2 (см. рисунок 8.3). Установленные параметры соответствуют последнему произведенному измерению.

Нажать кнопку «Открыть», вызывается панель «Open (Открыть)». Загрузить требуемую методику измерения. В этой панели выбрать файл «7,62×54R скорость. ba». Нажатием кнопки «Загрузить» производится автоматическая настройка параметров измерения.

Нажать кнопку «Открыть». Автоматически включится красный световой сигнал «Пуск», который дает указание оператору начать стрельбу. Система ожидает выстрел.

Нажать кнопку «TEST», при этом на панели «Баллистический анализатор» вызывается панель «Напряжение на вводах» и производится контроль системы. Значения напряжений постоянного тока на вводах баллистического анализатора BA04S2, должны быть в интервале от минус 0,03 до плюс 0,03 В. Необходимо подождать, если значения напряжений не находятся в этом интервале.

Закрыть панель «Напряжения на вводах» нажав красную кнопку в правом верхнем углу.

Нажать кнопку «Открыть». Автоматически включится красный световой сигнал «Пуск», который дает указание оператору начать стрельбу. Система ожидает выстрел.

Установить необходимый патрон (для первого диапазона скорости в соответствии с табл.5) в универсальный баллистический затвор UZ-2002.

Произвести первый выстрел для прогрева. Измерительная система зарегистрирует данные в памяти BA04S2, передаст в компьютер и отобразит измеренные сигналы в панели «ВA Control». Красный световой сигнал погаснет. В панели «ВA Control» проверить настройку методики, уровень и форму сигналов.

Зафиксировать результат измерения времени между импульсами «старт-стоп» частотомером электронно-счетным 43-88.

Выйти из панели «БА Контроль», нажав кнопку «Измерения», появится панель «Баллистический анализатор».

Нажать кнопки «Авто» и «Открыть» в панели «Баллистический анализатор», при этом снова включится красный световой сигнал «Пуск». Система ожидает выстрела.

Произвести по десять выстрелов для каждого диапазона имерений скорости метаемого элемента (пули) в соответствии с табл. 5 (используя специальные патроны) и соблюдая установленный интервал между выстрелами равный одной минуте.

После каждого произведенного выстрела фиксировать измерения между импульсами «старт- стоп» частотомером электронно-счетным 43-88.

После последнего измерительного выстрела в панели «Баллистический анализатор» закончить измерения нажатием кнопки «Стоп». Красный световой сигнал погаснет.

Закрыть панель «Баллистический анализатор», нажатием кнопки X в панели «Баллистический анализатор» (красная кнопка в правом верхнем углу панели). Отобразится панель «Сохранить данные».

Нажать виртуальную кнопку «Уложить» - полученные измерения будут сохранены.

Выбрать (Файл > Final Report) в основном меню программы «ВA Control», появится протокол с измерениями.

Распечатать протокол.

Закрыть программу «ВА Control» (выбрать Файл > Конец), появится панель «Confirm (Подтверждение)»,.

Нажать кнопку «Yes (Да)» в панели «Confirm (Подтверждение)».

Выключить компьютер, выключить BA04S2, оптическую передвижную рамку WLS03- V03 и частотомер 43-88. Разобрать схему, и разобрать универсальный баллистический затвор UZ-2002.

Вычислить скорость метаемого элемента (пули) для каждого выстрела.

Для каждого значения длительности импульса (между старт-стоп) расчитать среднее значение импульса зафиксированных частотомером по формуле (5):

$$
\tau_{\rm cp} = \frac{\sum_{i=1}^{n} \tau_i}{n},\tag{5}
$$

где  $\tau_i$  – измереная длительность импульса частотомером Ч3-88.

Вычислить среднюю скорость для каждого значения длительности импульса по формуле (6):

$$
V = \frac{s}{\tau_{\alpha}} \,,\tag{6}
$$

где: S - расстояние между световыми барьерами, равное одному метру, м;

 $\tau_{cp}$  - расчитанное среднее значение времени (между старт-стоп) по формуле (5) каждого значения скорости указанной в таблице 5, с.

Вычислить приведенную погрешность измерения скорости метаемого элемента (пули), для каждого диапазона измерения скорости по формуле (7):

$$
\delta_V = \pm ((V - V_4)/V_{KOH.4})^*100\% , \qquad (7)
$$

где V - среднее значение скорости метаемого элемента (пули), измеренное системой, м/с; Уч - среднее значение скорости метаемого элемента (пули), расчитанное по формуле (<sup>6</sup> ), м/с;

Укон д. - конечное значение диапазона измерения скорости метаемого элемента (пули) м/с.

Результат поверки считается положительным, если значения приведенной погрешности измерения скорости метаемого элемента (пули), измеренные системой по формуле (7) удовлетворяет значениям указанным в таблице 5. В противном случае система бракуется и после выявления и устранения причины неисправности производится повторная поверка системы.

<sup>2</sup>Определение приведенной погрешности скорости метаемого элемента (пули), с использованием специальной вспомогательной схемы входящей в комплект системы, представленной на рисунке 7.13

Приведенная погрешность определяется на каждом поддиапазоне скоростей представленных в таблице 5.

ГСИ. Система измерительная баллистическая «Prototypa ZM» 10.1901.2021 МП. Методика поверки

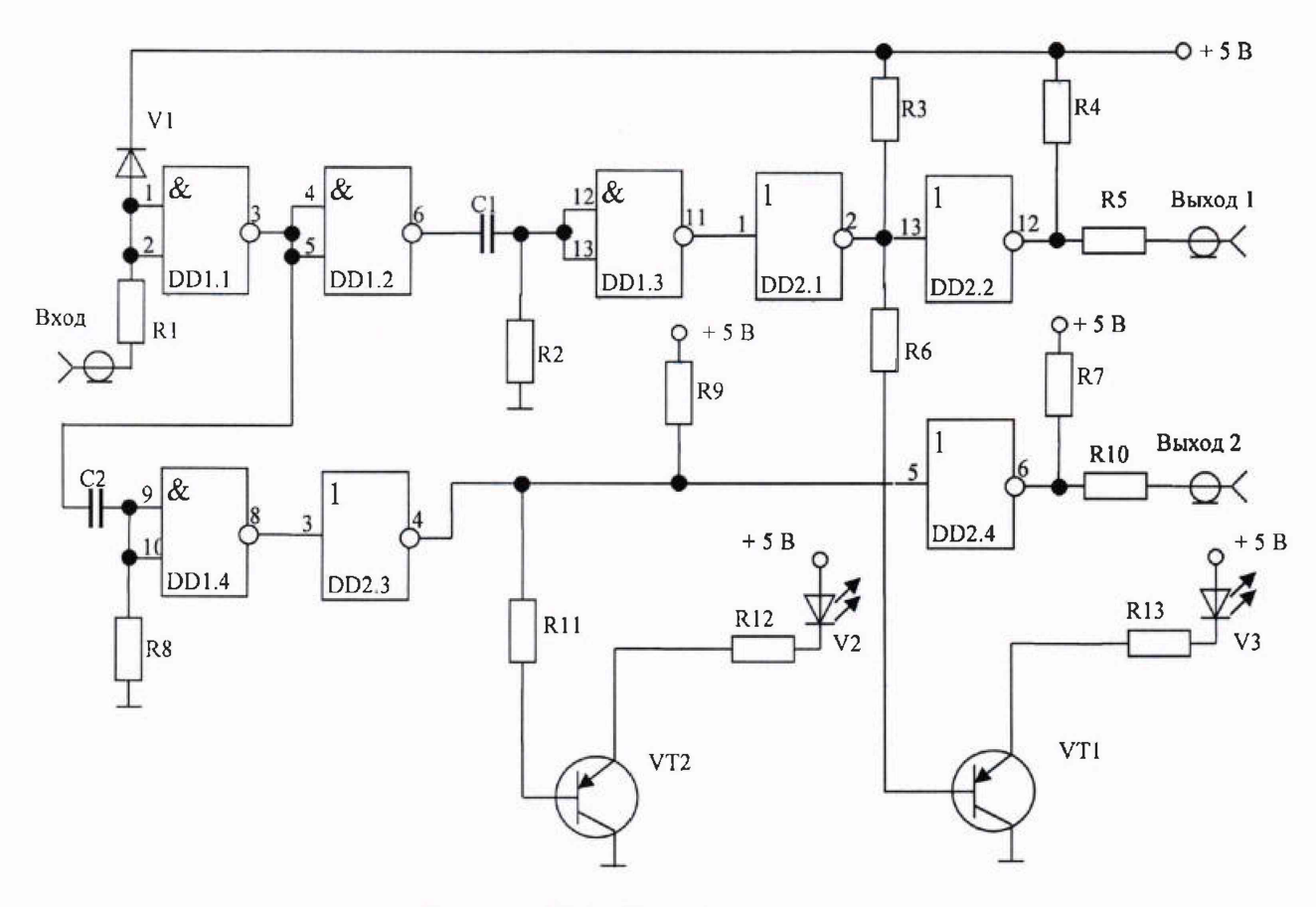

Рисунок 10.1 - Вспомогательная схема

На коаксиальный разъем «Вход» подать прямоугольный импульс, задаваемый генератором Г5-60, длительность которого равна пролетному времени между оптическими барьерами оптической рамки WLS03-V03 для калибруемой скорости, и указанна в таблице 6. Схема преобразует входной импульс от генератора в два отрицательных импульса, обеспечивающих поледовательное отключение двух инфракрасных (далее - ИФК) диодов V2 и V3, расположенных на излучающих оптических элементах «СТАРТ» и «СТОП» оптической рамки WLS03-V03, что приводит к срабатыванию оптического затвора, и регистрации скорости баллистическим анализатором BA04S2.

Одновременно через коаксиальные разъемы «Выход 1» и «Выход 2» производится запуск частотомера ЧЗ-88. Измерение интервалов времени проводится по передним фронтам импульсов отрицательной полярности, что позволяет одновременно проводить точное измерение интервала времени между срабатываниями оптических элементов «СТАРТ» и «СТОП».

Собрать схему представленную на рисунке 10.2. ИФК светодиоды 1 и 2 расположить примерно на середине ИФК приемников оптических барьеров. Отключить питание излучающих ИФК модулей.

ГСИ. Система измерительная баллистическая «Prototypa ZM» 10.1901.2021 МП. Методика поверки

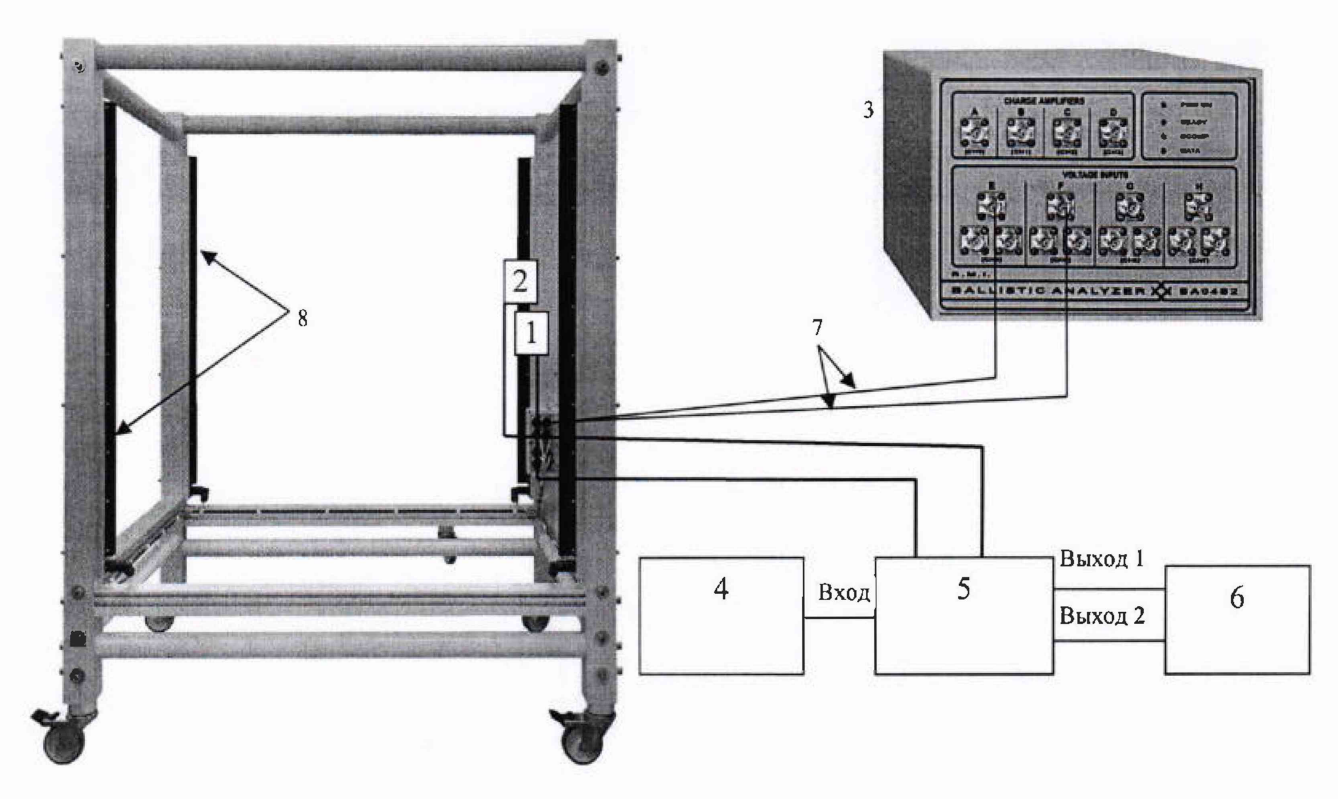

1 - ИФК фотоприемник «СТАРТ»; 2 - ИФК фотоприемник «СТОП»; 3 - баллистический анализатор BA04S2; 4 - генератор импульсов Г5-60; 5 - вспомогательная схема; 6 - частотомер **43-88;** 7 - штатные соединительные кабели из комплекта системы; **8** - излучающие модули Рисунок 10.2 - Схема соединения средств измерений

Включить компьютер, баллистический анализатор BA04S2, передвижную атмосферостойкую оптическую рамку WLS03-V03, генератор Г5-60 и частотомер 43-88.

Прогреть включенные приборы не менее одного часа.

Убедиться в готовности баллистического анализатора BA04S2. Подготовить частотомер ЧЗ-88 в режим измерения интервала времени по входам А и С согласно УШЛИ.411186.005 РЭ.

Запустить программу «ВA Control».

В панели «ВA Control» выбрать «Файл > Новый», а в панели «Новый» (см рисунок 8.1) задать название файла для измерения. Рекомендуемое название файла: калибр - номер ствола, например 7,62×54R скорость. Программа «ВА Control» автоматически дополнит дату перед названием файла для получения окончательного названия: ГОД-МЕСЯЦ-ДЕНЬ, калибр-номер **ствола.**

Нажать «Да». Отобразится панель «Report form» (см рисунок 8.2).

Заполнить требуемые данные в панели «Report form».

Нажать «Да». При этом отобразится панель «Баллистический анализатор» в которой устанавливаются параметры измерения баллистического анализатора BA04S2 (см рисунок 8.3). Установленные параметры соответствуют последнему произведенному измерению.

Нажать кнопку «Открыть», при этом вызывается панель «Open (Открыть)». Загрузить требуемую методику измерения. В этой панели выбрать файл «7,62×54R скорость.ba». Нажатием кнопки «Загрузить» производится автоматическая настройка параметров измерения.

Нажать кнопку «Открыть». Автоматически включится красный световой сигнал «Пуск», который дает указание оператору начать стрельбу. Система ожидает выстрел.

Последовательно, с помощью генератора (см. рисунок 10.2 поз. 4), задать длительность импульса в соответствии с таблицей 6, и с помощью частотомера (см. рисунок 10.2 поз. 6) измерить по 10 раз длительность импульса  $\tau_i$  (время пролета) для каждого значения. После подачи первого импульса на панели «Баллистический анализатор» нажать кнопку «Авто». Одновременно с этим в окне «Баллистический анализатор» будут регистрироваться поступающие на

вход импульсы, имитирующие пролет пули через передвижную атмосферостойкую оптическую рамку WLS03.

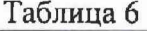

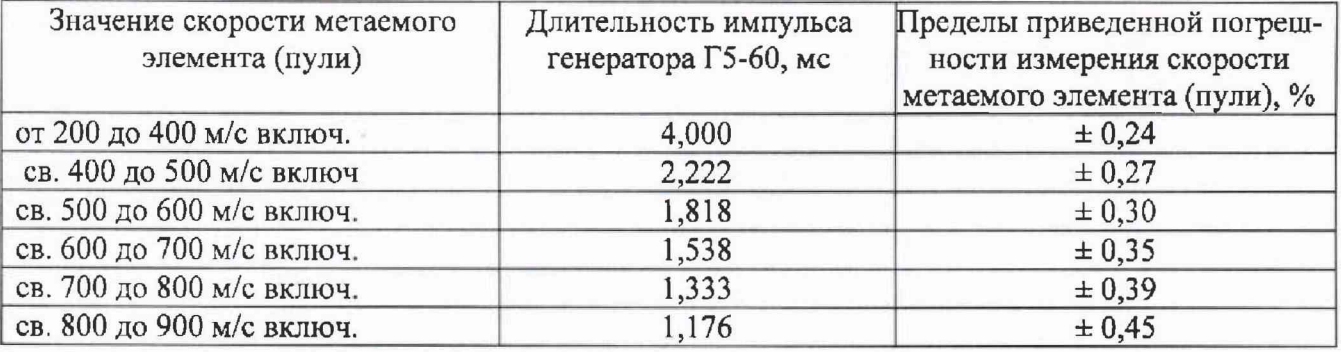

После каждого произведенного выстрела фиксировать измерения времени между импульсами «старт- стоп» частотомером электронно-счетным 43-88.

Выйти из панели «БА Контроль», нажав кнопку «Измерения», появится панель «Баллистический анализатор» (см. рисунок 8.3).

После последнего измерительного выстрела в каждой серии выстрелов в панели «Баллистический анализатор» закончить измерения нажатием кнопки «Стоп». Красный световой сигнал погаснет.

Закрыть панель «Баллистический анализатор», нажатием кнопки в панели «Баллистический анализатор» (красная кнопка в правом верхнем углу панели). Отобразится панель «Сохранить данные» (см. рисунок 8.5).

Нажать виртуальную кнопку «Уложить» - полученные измерения будут сохранены.

Выбрать (Файл > Final Report) в основном меню программы «ВA Control», появится протокол с измерениями (см. рисунок 10.3).

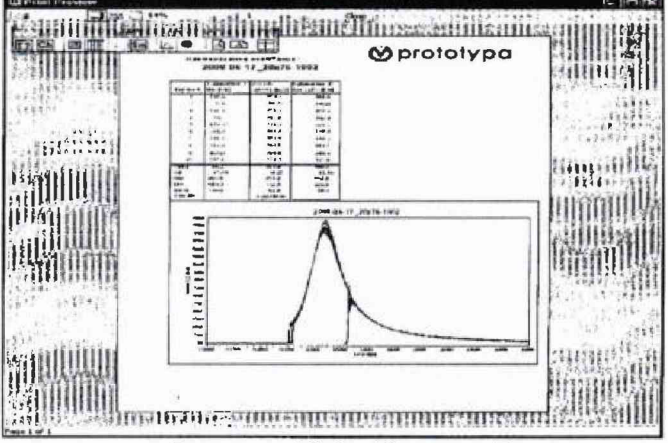

Рисунок 10.3 - Панель «Результат»

Распечатать протокол.

Повторить вышеперечисленные операции для каждого поддиапазона скоростей, указанных в таблице 6.

Закрыть программу «ВA Control» (выбрать Файл > Конец), появится панель «Confirm (Подтверждение)». Нажать кнопку «Yes (Да)» в панели «Confirm (Подтверждение)».

Выключить компьютер, выключить BA04S2, оптическую передвижную рамку WLS03-V03 и частотомер Ч3-88. Разобрать схему, собранную по рисунку 10.2.

Для каждого значения длительности импульса рассчитать среднее значение импульса зафиксированных частотомером по формуле (<sup>8</sup> ):

$$
\tau_{cp} = \frac{\sum_{i=1}^{n} \tau_i}{n},\tag{8}
$$

где  $\tau_i$  - измеренная длительность импульса (между старт-стоп) частотомером Ч3-88.

Вычислить среднюю скорость для каждого значения длительности импульса по формуле (9):

$$
V = \frac{s}{\tau_{\alpha}},\tag{9}
$$

где: S - расстояние между световыми барьерами, равное одному метру, м;

 $\tau_{cp}$  - рассчитанное среднее значение времени (между старт-стоп) по формуле (8) каждого значения длительности импульса указанной в таблице 6, с.

Вычислить приведенную погрешность измерения скорости метаемого элемента (пули), для каждого диапазона измерения скорости по формуле (10):

$$
\delta_{\rm V} = \pm ((\rm V - V_{\rm u})/V_{\rm KOH, \rm A}) \times 100\%, \tag{10}
$$

где V - среднее значение скорости метаемого элемента (пули), измеренное системой, м/с; V4 - среднее значение скорости метаемого элемента (пули), рассчитанное по формуле (<sup>9</sup> ),

м/с;

 $V_{\kappa_0,H}$ . - конечное значение диапазона измерения скорости метаемого элемента (пули) м/с.

Результат поверки считается положительным, если значения приведенной погрешности измерения скорости метаемого элемента (пули), измеренные системой по формуле (10) находятся в пределах, указанных в таблице <sup>6</sup> . В противном случае система бракуется и после выявления и устранения причины неисправности производится повторная поверка системы.

### **11 ПОДТВЕРЖДЕНИЕ СООТВЕТСТВИЯ СРЕДСТВА ИЗМЕРЕНИЙ МЕТРОЛОГИЧЕСКИМ ТРЕБОВАНИЯМ**

11.1 Результаты поверки по определению приведенной погрешности измерения давления газов считать положительными, если значения приведенной погрешности для каждого диапазона измерений давления находятся в допускаемых пределах  $\pm 3.5$  %.

11.2 Результаты поверки по определению приведенной погрешности измерения скорости метаемого элемента (пули) считать положительными, если значения приведенной погрешности находятся в следующих допускаемых пределах для скоростей:

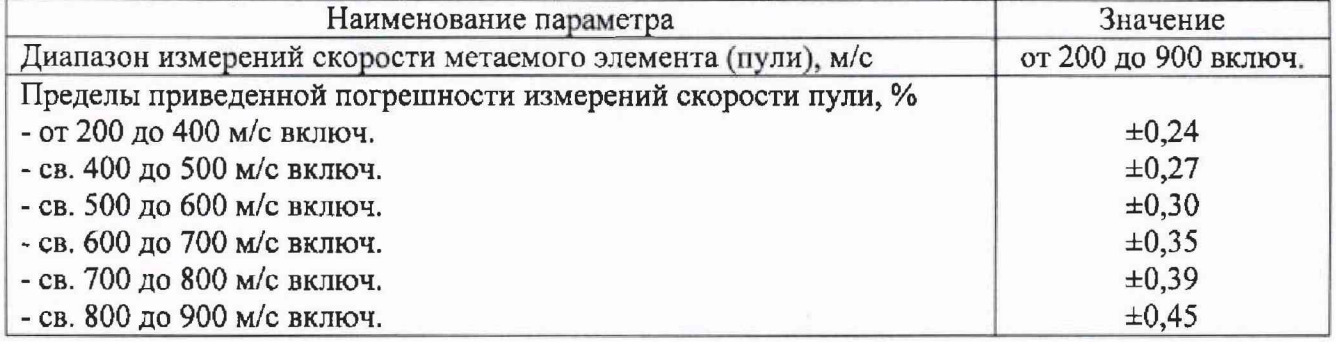

#### **12 ОФОРМЛЕНИЕ РЕЗУЛЬТАТОВ ПОВЕРКИ**

12.1 Результаты поверки системы оформляются протоколом.

12.2 Система признается годной, если в ходе поверки все результаты положительные.

12.3 Результаты поверки системы подтверждаются сведениями о результатах поверки средства измерений, включенного в Федеральный информационный фонд по обеспечению единства измерений. По заявлению владельца системы или лица, представившего его на поверку. на систему наносится знак поверки и (или) выдается свидетельство о поверке системы, и (или) в паспорт вносится запись о проведенной поверке, заверяемая подписью поверителя и знаком поверки, с указанием даты поверки, или выдается извещение о непригодности к применению системы с указанием причин забракования.

Заместитель начальника НИО-10<br>ФГУП «ВНИИФТРИ»

В.В. Мороз

# ПРИЛОЖЕНИЕ А Форма протокола поверки

Рекомендуемое

# ПРОТОКОЛ первичной/периодической поверки №

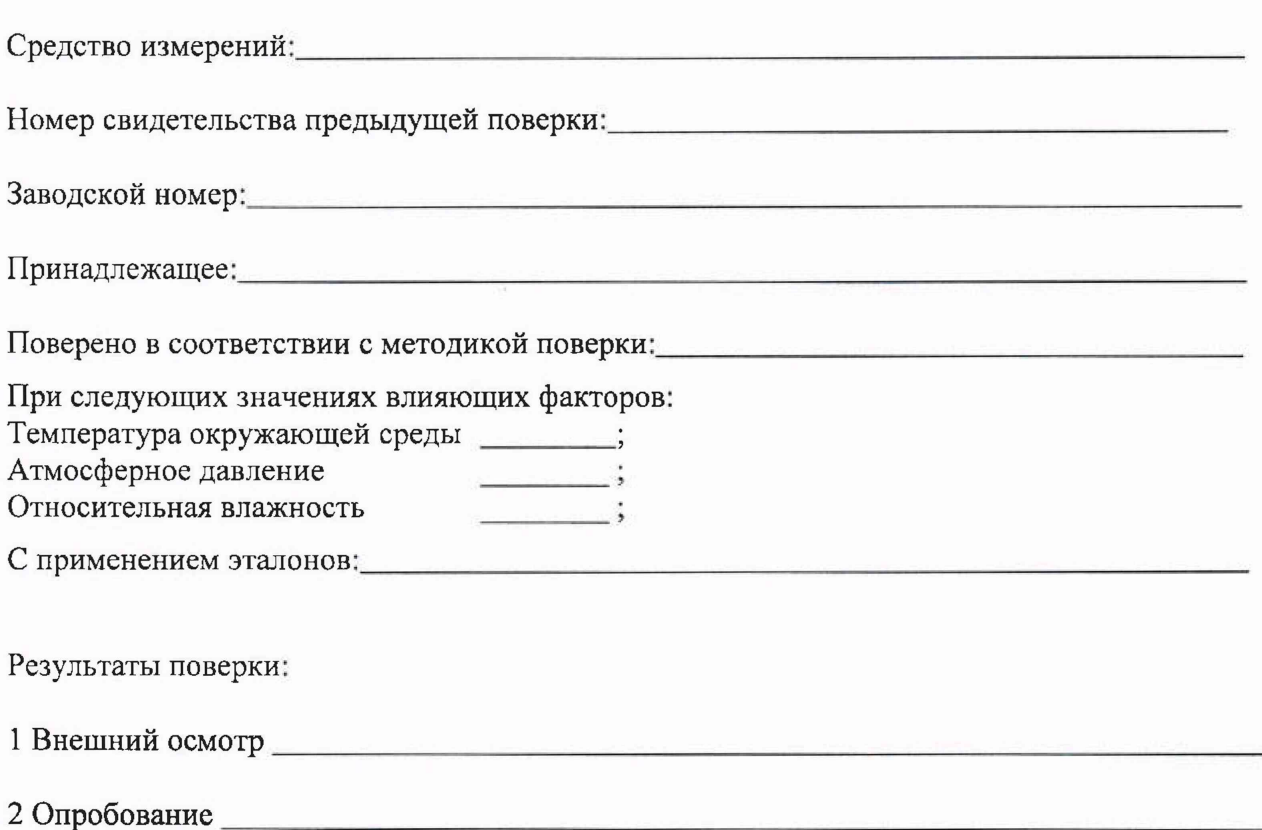

3 Проверка программного обеспечения средства измерений

#### 4 Результаты определения метрологических характеристик:

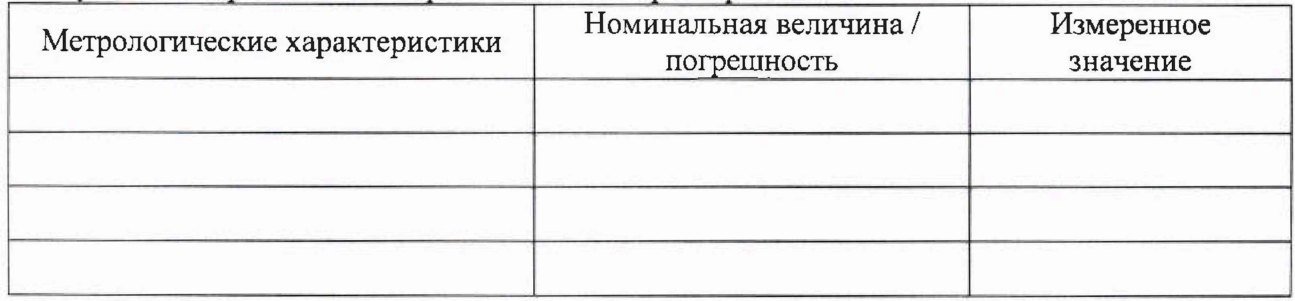

Заключение: В после после по после по после по после по после по после по после по после по после по после по

Средство измерений признать пригодным (или непригодным) для применения

Поверитель: Подпись

1  $\overline{\Phi}$ <sub>410</sub>